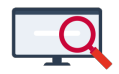

[Artikelen](https://support.zermelo.nl/kb) > [Dagroosteren](https://support.zermelo.nl/kb/dagroosteren) > [Overzicht sneltoetsen en symbolen](https://support.zermelo.nl/kb/articles/overzicht-sneltoetsen-en-symbolen)

## Overzicht sneltoetsen en symbolen

Zermelo - 2022-10-10 - [Dagroosteren](https://support.zermelo.nl/kb/dagroosteren)

Door binnen de dagroostermodule met sneltoetsen te werken, kan tijd bespaard worden. Op deze pagina een overzicht van de mogelijke sneltoetsen. Sneltoetsen zijn NIET hoofdlettergevoelig, dus gebruik van hoofd- of kleine letter maakt geen verschil.

**DESKTOP** 

## **Onderhoud > Dagroosteren**

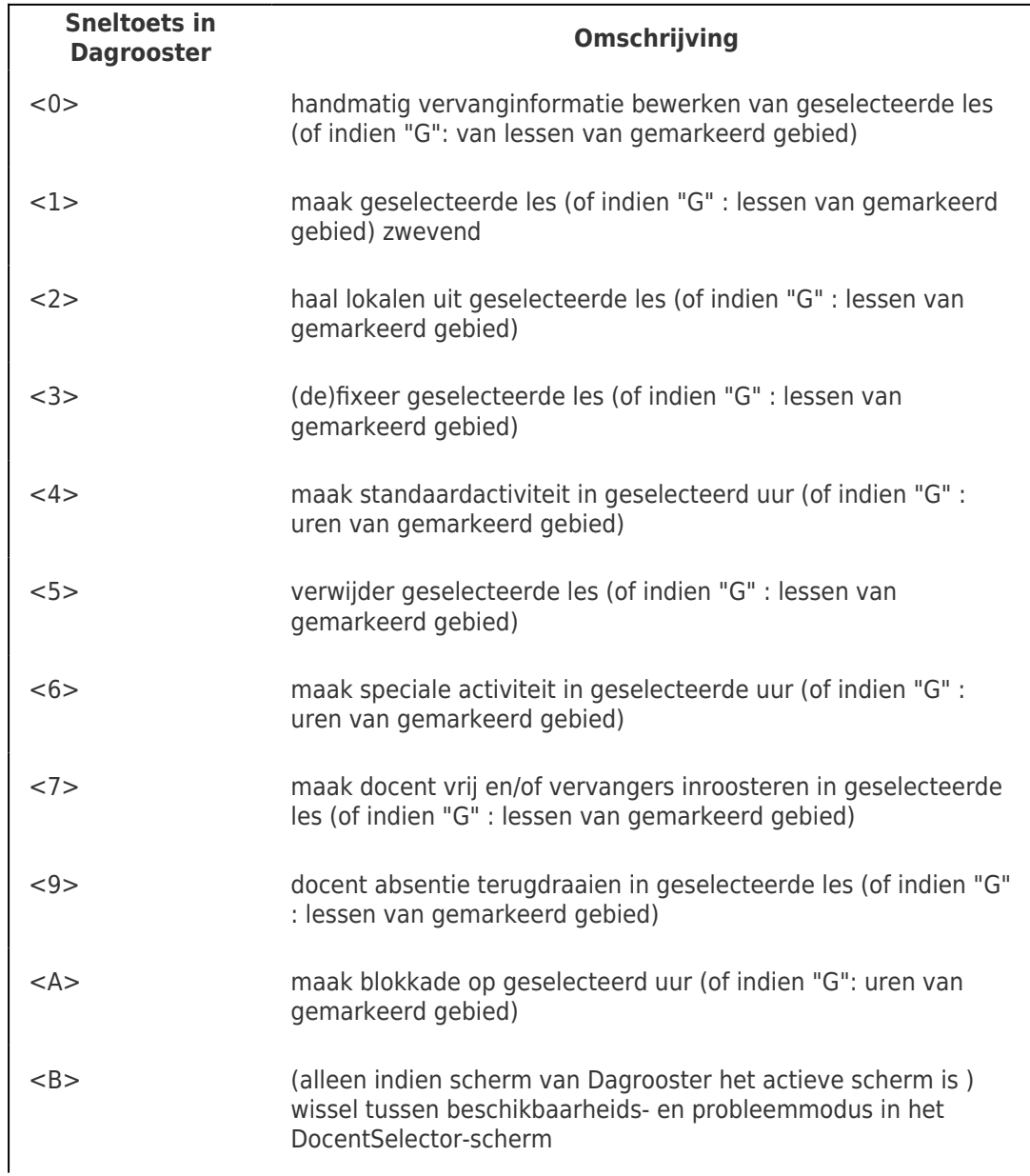

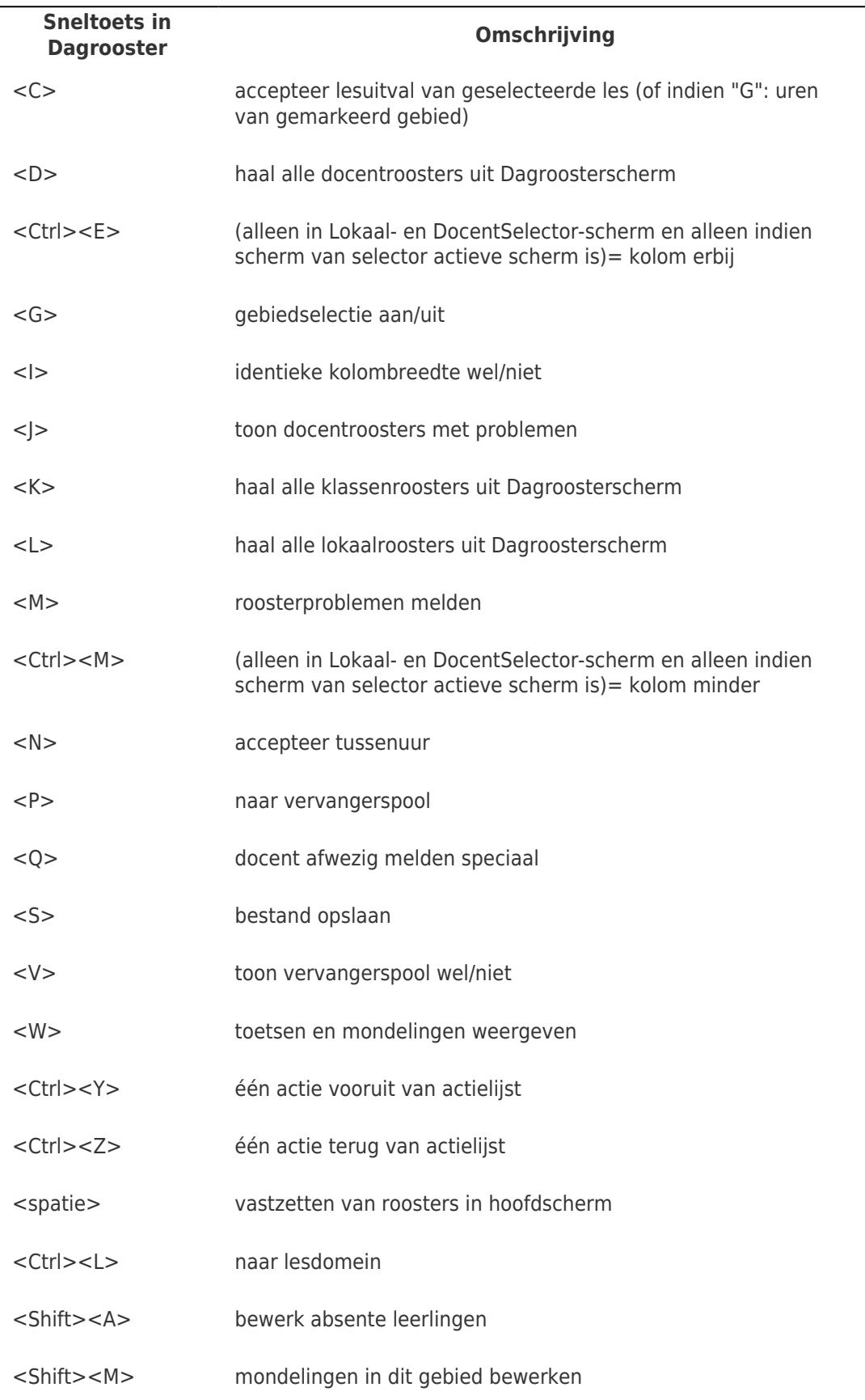

Binnen de dagrooster module wordt veel informatie gegeven via symbolen. Onderstaand een overzicht van de symbolen die u kunt vinden in het hoofdscherm van de module

Dagroosteren.

**DESKTOP Onderhoud > Dagroosteren > Dagroostermodule**

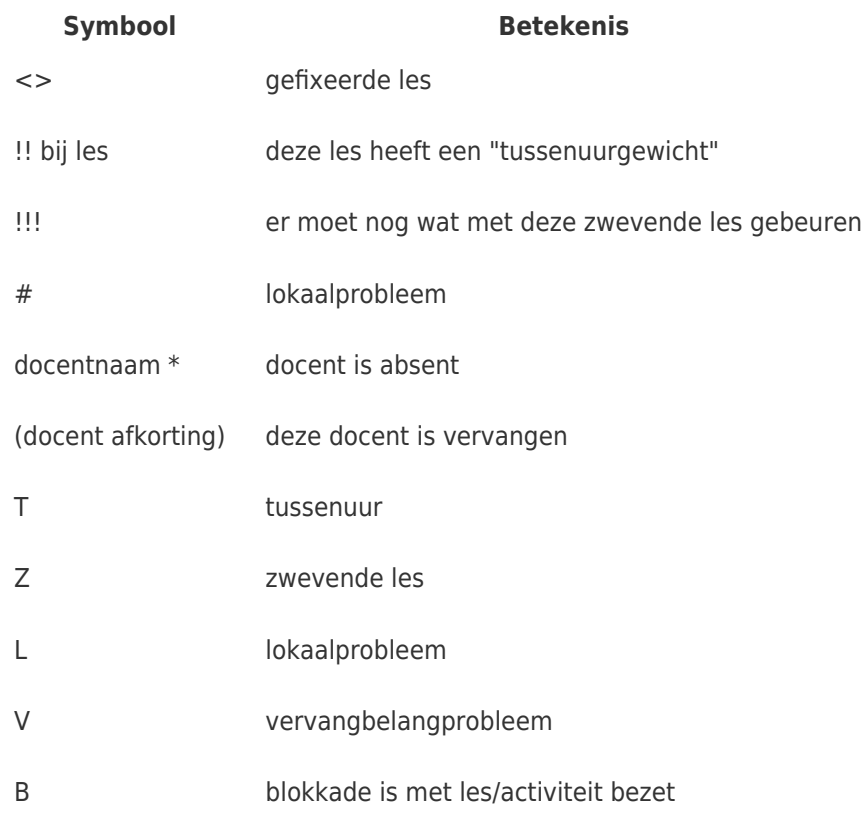

**DESKTOP** 

## **Onderhoud > Dagroosteren > Actielijst**

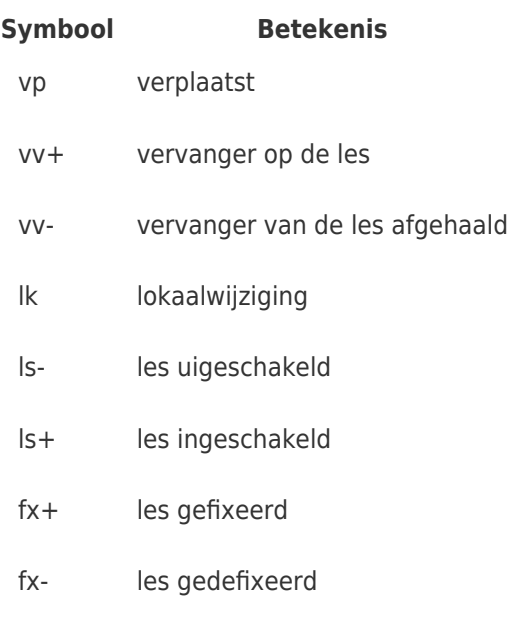

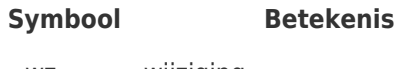

WZ wijziging